# **Integration with Maven**

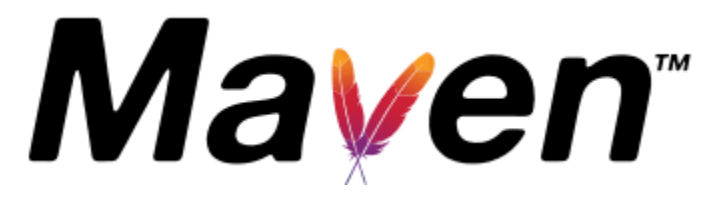

- [List of Available Properties](#page-0-0)
	- [List of Available Result Formats](#page-1-0)
- Uploading the results to a specific endpoint
- **[Maven Project Guidelines](#page-1-1)** 
	- o Settings.xml
	- <sup>o</sup> POM.xml Simple Project
		- Importing the execution results with user-defined field values
	- POM.xml Multi-Module Project
- [Troubleshooting](#page-6-0)
- [Unable to upload the results file: The process is failing with status code 403](#page-6-1)
- [Version History](#page-7-0)

In order to make the integration in your Java Maven projects easier, we have developed the **Xray-Maven-Plugin.** It enables the upload of your Tests directly to Xray with a single Maven command.

The plugin supports single or multi-module projects and multiple test frameworks. With the execution of a single Maven target com.xpandit.xray:xray**maven-plugin:xray,** the plugin will upload the results of the tests to your Jira instance.

### <span id="page-0-0"></span>List of Available Properties

⊕ **Please note**

The user present in the properties below must exist in the JIRA instance and have permission to Create Test and Test Execution Issues

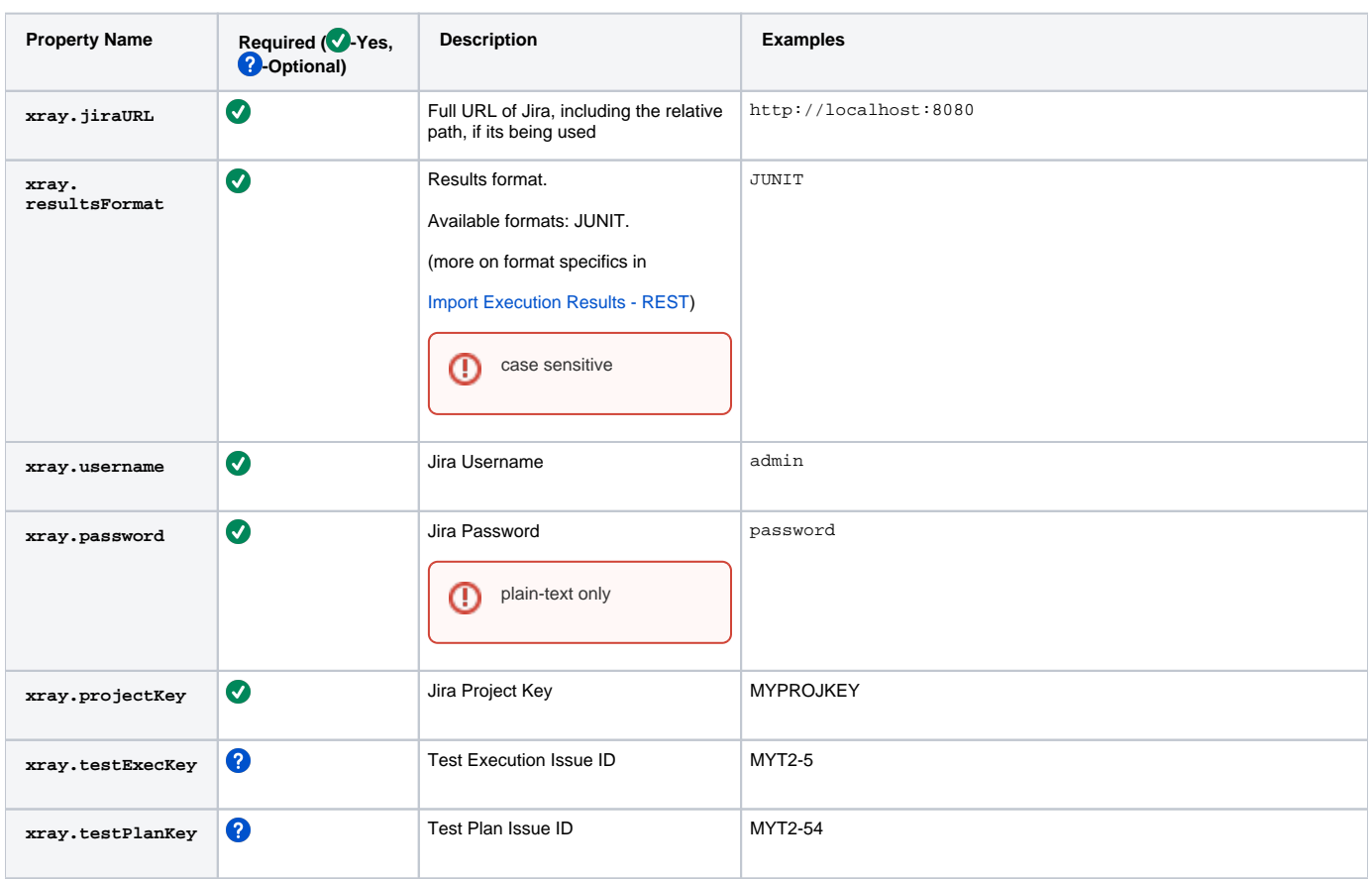

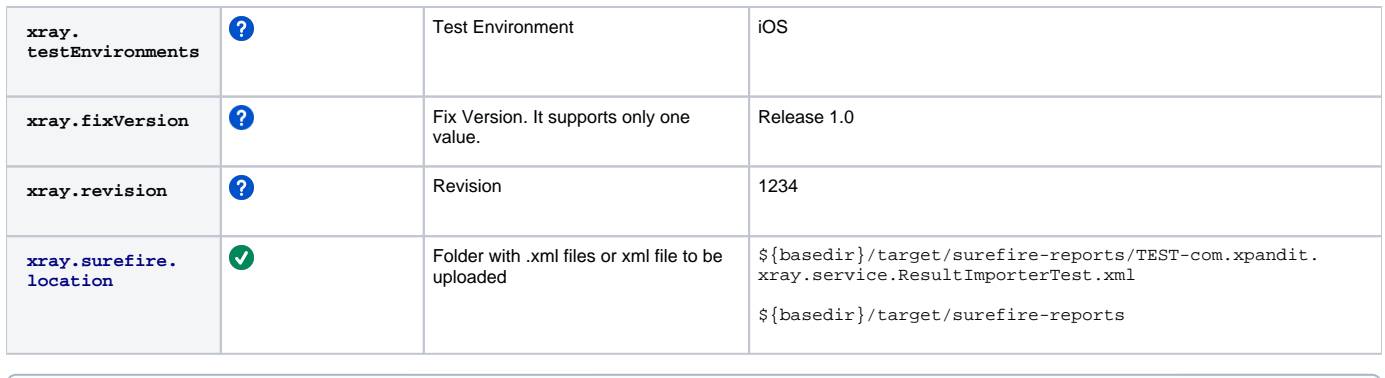

#### **Please note** ന

You may configure the plugin properties in your project pom.xml, the settings.xml file (see project guidelines below) or via the console with -D option (e.g., -Dxray.projectKey=PROJ).

#### <span id="page-1-0"></span>**List of Available Result Formats**

Each result format points to a specific Xray REST Endpoint where the results are imported. The result format is configured in the property **xray. resultsFormat** and is **case-sensitive**.

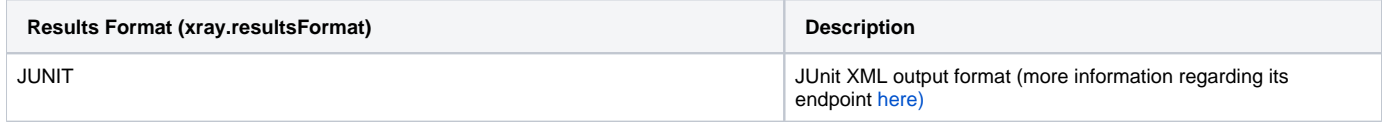

## Build, Test and Upload Results

mvn clean package surefire:test com.xpandit.xray:xray-maven-plugin:xray

### Upload Results Only

mvn com.xpandit.xray:xray-maven-plugin:xray

### <span id="page-1-1"></span>Maven Project Guidelines

#### **Standard Environment Configuration**

#### **~/.m2/settings.xml**

```
<?xml version="1.0" encoding="UTF-8"?>
<settings xsi:schemaLocation="http://maven.apache.org/SETTINGS/1.0.0 http://maven.apache.org/xsd/settings-1.0.0.
xsd" xmlns="http://maven.apache.org/SETTINGS/1.0.0"
    xmlns:xsi="http://www.w3.org/2001/XMLSchema-instance">
 \leftarrow ! -- OTHER CONFS-->
  <profiles>
    <profile>
        <!-- OTHER CONFS-->
      <properties>
        <xray.jiraURL>http://localhost:8080</xray.jiraURL>
        <xray.resultsFormat>JUNIT</xray.resultsFormat>
        <xray.username>admin</xray.username>
        <xray.password>password</xray.password>
      </properties>
     <id>MyActiveProfile</id>
    </profile>
  </profiles>
  <activeProfiles>
    <activeProfile>MyActiveProfile</activeProfile>
  </activeProfiles>
</settings>
```
### **Simple Project**

This example describes the usage of the plugin on a standard simple, single-module Project

```
<project xmlns="http://maven.apache.org/POM/4.0.0" xmlns:xsi="http://www.w3.org/2001/XMLSchema-instance"
          xsi:schemaLocation="http://maven.apache.org/POM/4.0.0
                               http://maven.apache.org/maven-v4_0_0.xsd">
    \langle!-- CONF's -->
     <properties>
         <!--XRay Properties -->
         <!--IN PROFILE ~.m2/settings.xml-->
         <!--<xray.jiraURL></xray.jiraURL>
         <xray.resultsFormat></xray.resultsFormat>
         <xray.username></xray.username>
         <xray.password></xray.password>-->
         <xray.projectKey>MYPROJKEY</xray.projectKey>
        \leq ! - <xray.testExecKey></xray.testExecKey>
         <xray.testPlanKey></xray.testPlanKey>
         <xray.testEnvironments></xray.testEnvironments>
         <xray.fixVersion></xray.fixVersion>
         <xray.revision></xray.revision>
        --&> <xray.surefire.location>${basedir}/target/surefire-reports</xray.surefire.location>
         <!--End Xray Properties -->
     </properties>
     <build>
                 <pluginManagement>
                 <plugins>
              <plugin>
                   <groupId>org.apache.maven.plugins</groupId>
                   <artifactId>maven-surefire-plugin</artifactId>
                   <version>2.19.1</version>
                   <configuration>
                        <testFailureIgnore>true</testFailureIgnore>
                   </configuration>
              </plugin>
          </plugins>
           </pluginManagement>
     </build>
     <reporting>
        <plugins>
             <plugin>
                 <artifactId>maven-surefire-report-plugin</artifactId>
             </plugin>
             <plugin>
                 <groupId>com.xpandit.xray</groupId>
                 <artifactId>xray-maven-plugin</artifactId>
                 <version>1.0.0</version>
             </plugin>
         </plugins>
     </reporting>
     <pluginRepositories>
         <pluginRepository>
             <id>xpand-plugins</id>
             <name>xpand-plugins</name>
             <url>http://maven.xpand-it.com/artifactory/releases</url>
         </pluginRepository>
     </pluginRepositories>
</project>
```
**Multi-Module Project**

This example describes the usage of the plugin on a Module Project, in this case just one sub-module.

**pom.xml**

```
<project xmlns="http://maven.apache.org/POM/4.0.0" xmlns:xsi="http://www.w3.org/2001/XMLSchema-instance"
          xsi:schemaLocation="http://maven.apache.org/POM/4.0.0
                               http://maven.apache.org/maven-v4_0_0.xsd">
    \leftarrow! -- CONF's -->
         <modules>
             <module>ModuleA</module> 
         </modules>
     <properties>
         <!--XRay Properties -->
         <!--IN PROFILE ~/.m2/settings.xml-->
         <!--<xray.jiraURL></xray.jiraURL>
         <xray.resultsFormat></xray.resultsFormat>
         <xray.username></xray.username>
         <xray.password></xray.password>-->
         <xray.projectKey>MYPROJKEY</xray.projectKey>
        \leq ! - <xray.testExecKey></xray.testExecKey>
         <xray.testPlanKey></xray.testPlanKey>
         <xray.testEnvironments></xray.testEnvironments>
         <xray.fixVersion></xray.fixVersion>
         <xray.revision></xray.revision>
        --&> <xray.surefire.location>${basedir}/target/surefire-reports</xray.surefire.location>
         <!--End Xray Properties -->
     </properties>
     <build>
                 <pluginManagement>
                          <plugins>
                       <plugin>
                             <groupId>org.apache.maven.plugins</groupId>
                             <artifactId>maven-surefire-plugin</artifactId>
                             <version>2.19.1</version>
                             <configuration>
                                 <testFailureIgnore>true</testFailureIgnore>
                             </configuration>
                        </plugin>
                 </plugins>
                 </pluginManagement>
     </build>
     <reporting>
        <plugins>
             <plugin>
                 <artifactId>maven-surefire-report-plugin</artifactId>
             </plugin>
             <plugin>
                 <groupId>com.xpandit.xray</groupId>
                 <artifactId>xray-maven-plugin</artifactId>
                 <version>1.0.0</version>
             </plugin>
         </plugins>
     </reporting>
     <pluginRepositories>
         <pluginRepository>
             <id>xpand-plugins</id>
             <name>xpand-plugins</name>
             <url>http://maven.xpand-it.com/artifactory/releases</url>
         </pluginRepository>
     </pluginRepositories>
</project>
```

```
ModuleA.pom
<project xmlns="http://maven.apache.org/POM/4.0.0" xmlns:xsi="http://www.w3.org/2001/XMLSchema-instance" xsi:
schemaLocation="http://maven.apache.org/POM/4.0.0
                               http://maven.apache.org/maven-v4_0_0.xsd">
    \leftarrow! -- CONF's -->
     <name>Module A</name>
     <properties>
         <!--XRay Properties -->
         <xray.surefire.location>${basedir}/target/surefire-reports</xray.surefire.location>
         <!--End Xray Properties -->
     </properties>
</project>
```
### <span id="page-6-0"></span>**Troubleshooting**

#### <span id="page-6-1"></span>**Unable to upload the results file: The process is failing with status code 403**

The importing of the execution results file failed and when you check the log, it shows the following:

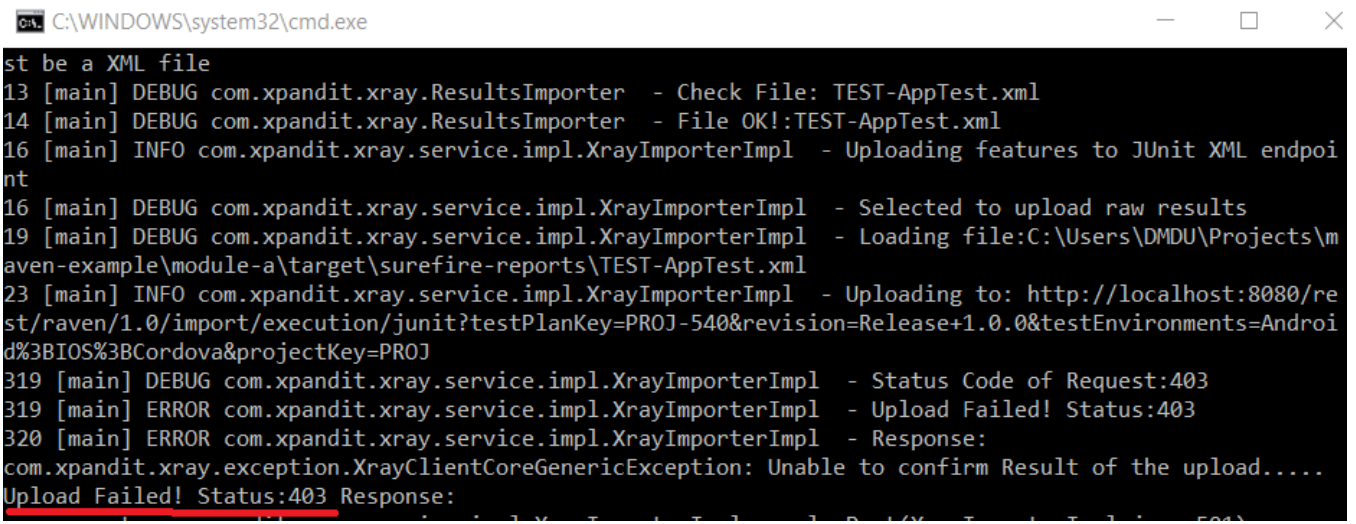

By default, when you successively try to log into Jira with the wrong credentials, the Jira instance will prompt you to provide a CAPTCHA the next time you try to log in. It is not possible to provide this information via the Maven project configuration, so it will fail with status code **403 Forbidden**.

You will need to log into Jira via the browser and provide the CAPTCHA.

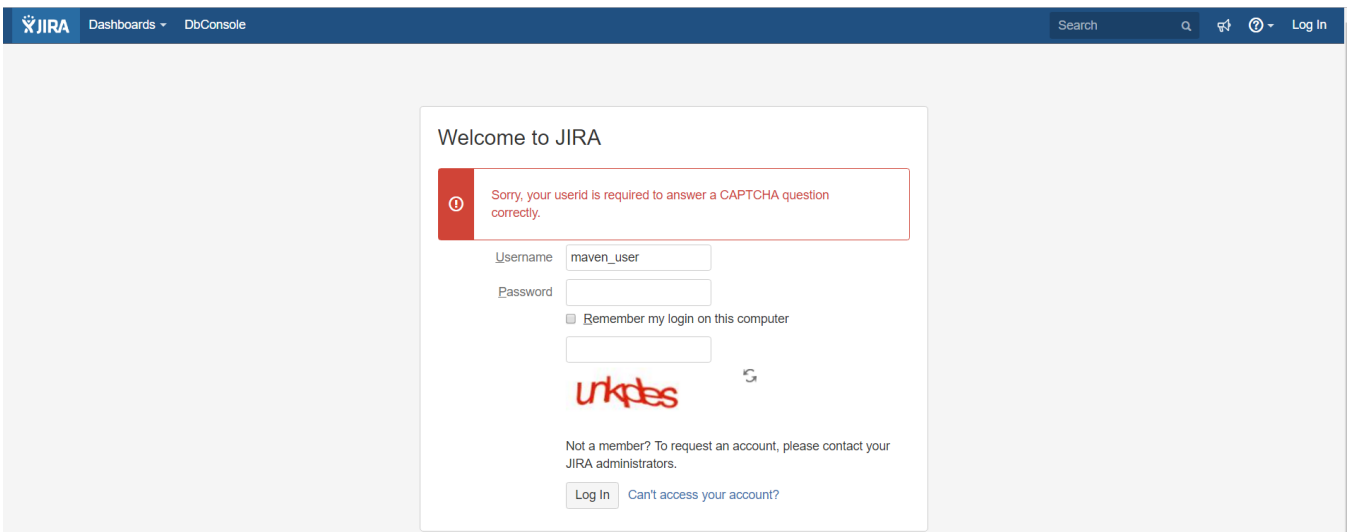

If you are a Jira administrator, you can go to Jira administration > User Management and reset the failed login.

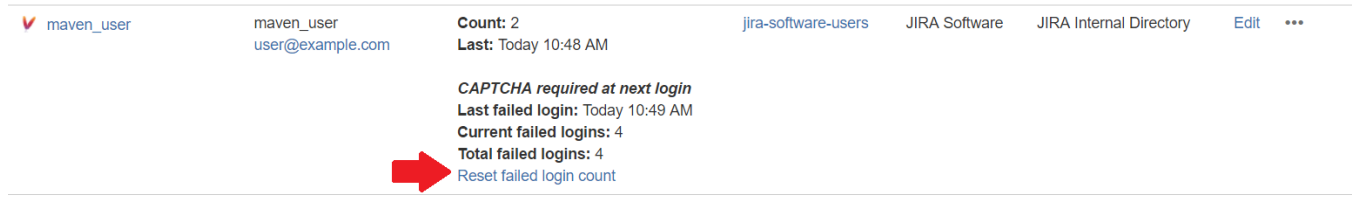

## <span id="page-7-0"></span>Version History

- 1.0.0 9 May 2017
	- Import JUnit results: You can import the JUnit results to Xray either as an XML file or a folder with multiple XML files.